# WINCAO-DAO

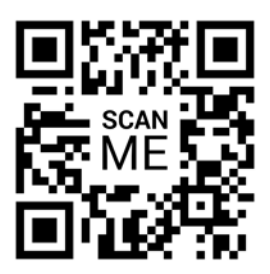

## **SKETCHUP : Les Fondamentaux**

**Code:** SKETC\_INI **Durée:** 3 jours **Niveau:** Débutant **Nb participant:** 1 à 3 maximum

**Formateur:** Thierry ERIE

**Pré-requis:** Connaissance de l'environnement Windows et des bases du dessin industriel.

**Profil stagiaire:** Toute personne désirant évoluer ou intégrer un bureau d'étude. Metreurs, dessinateurs.

**Objectifs:** Utiliser les principales fonctions pour créer et imprimer des plans 2D. Gérer l'échange de plans entre services et entreprises extérieures.

**Organisation:** Le cours alterne les apports théoriques du formateur soutenus par des exercices.

### *Accès pendant 1 an au support en ligne avec tous les exercices vus pendant la formation.*

**Sanction:** Une attestation sera remise à chaque stagiaire qui aura suivi la totalité de la formation.

**Validation:** A la fin de la formation un questionnaire à choix multiple permet de vérifier l'acquisition correcte des compétences.

## *Jour 1 - Matin*

- **1 L'interface graphique**
	- L'environnement de travail.
- Préparation de la modélisation et paramètres.
- Infos sur le modèle et structure des répertoires.
- L'interface graphique, les menus déroulants, les barres d'outils et boîtes de dialogues.
- L'outil orbite, les styles de face, les inférences tangentes, perpendiculaires, parallèles et les axes.
- La palette des infos sur l'entité, longueur et surface.

## *Jour 1 - Après-midi*

- **2 Importer un plan DWG et obtenir des volumes** ● La Modélisation 3D.
	- Les outils 2D : ligne, rectangles, arcs, cercle, polygone, création de surfaces sur un même plan.
	- Les outils de construction : l'outil axes, le mètre, le rapporteur et les lignes guides.
	- Les outils de modification : déplacer/ copier, déplacer pour déformer, faire pivoter, mettre à l'échelle, pousser/ tirer, l'outil suivez-moi, le décalage.

## *Jour 2 - Matin*

**PLAN DE COURS**

Ш

 $\bigcap$ 

 $\mathbf 0$ 

U

 $\bf{\bm{M}}$ 

- **3 Les outils contextuels**
	- Masquer/ révéler, inverser les faces, adoucir/ lisser les arêtes, retourner le long de l'axe.
	- Importer un DWG et modéliser un bâtiment.
	- Importer une vue Google Map pour un plan de situation.
- **4 Les groupes et les composants**
- Créer un groupe et un composant et se créer une bibliothèque.
- Importer des composants à partir d'une bibliothèque ou de 3D Warehouse.
- Utiliser les bibliothèques BIM

# WINCAO-DAO

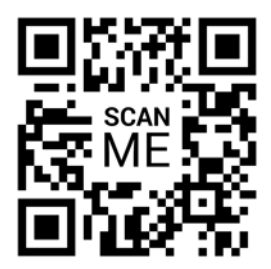

**Code:** SKETC\_INI **Durée:** 3 jours **Niveau:** Débutant **Nb participant:** 1 à 3 maximum

**Formateur:** Thierry ERIE

**Pré-requis:** Connaissance de l'environnement Windows et des bases du dessin industriel.

**Profil stagiaire:** Toute personne désirant évoluer ou intégrer un bureau d'étude. Metreurs, dessinateurs.

**Objectifs:** Utiliser les principales fonctions pour créer et imprimer des plans 2D. Gérer l'échange de plans entre services et entreprises extérieures.

**Organisation:** Le cours alterne les apports théoriques du formateur soutenus par des exercices.

### *Accès pendant 1 an au support en ligne avec tous les exercices vus pendant la formation.*

**Sanction:** Une attestation sera remise à chaque stagiaire qui aura suivi la totalité de la formation.

**Validation:** A la fin de la formation un questionnaire à choix multiple permet de vérifier l'acquisition correcte des compétences.

## *Jour 2 - Après-midi*

- **5 La Visualisation 3D**
	- L'outil colorier, choisir et appliquer une matière existante.
	- Créer une matière.
	- La palette des styles, appliquer un style existant, créer un style.
	- Effectuer un rendu : le réalisme limité.
	- Les ombres et lumières.

## **6 - La gestion des points de vue**

- Les boîtes de coupe : obtenir une coupe 3D du projet avec l'outil de plan de coupe.
- La palette des scènes.

## *Jour 3 - Matin*

**PLAN DE COURS**

Ш

 $\bigcap$ 

 $\mathbf 0$ 

U

 $\bf{\bm{M}}$ 

- **7 L'outil vidéo**
- Création d'une vidéo du projet à partir de scènes.
- Créer des scènes et exporter une animation.
- **8 Imports et exports**
- Import DWG, import d'images.
- Export pour Artlantis, export sur Google Earth.

## *Jour 3 - Après-midi*

- **9 Les différentes palettes**
	- Import DWG, import d'images.
	- Structure.
	- Matières.
	- Scènes.
	- Composants.
	- Ombres.
	- Calques.

Page 2